#### **FORD MOBILITY**

**Logo**

**El TransLoc Doublemap RIDE** 

1

2

3

4

5

# Fixed Route User Guide

#### DOWNLOAD

The TransLoc App is available for Android and iOS

## ENABLE LOCATION SERVICES

To explore routes and stops near you, please enable your location services.

## VISUALIZE ROUTES IN YOUR AREA

You'll start with a view of all active bus routes. Don't see what you're looking for? Move around on the map to load additional routes in the area.

## ROUTE SELECTION

You'll see 5 routes on your map automatically but you can select up to 10 routes that fit your needs.

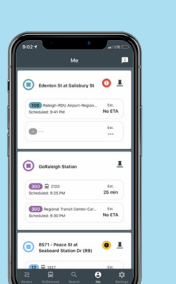

## FAVORITE STOPS

Pin frequently used stops to access schedules and estimated arrival times that will be stored in the "Me" tab.

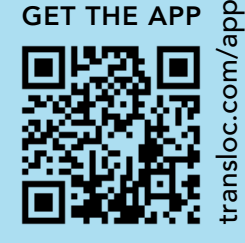